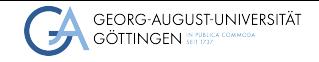

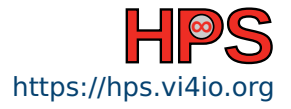

Patrick Höhn, Ruben Kellner, Markus Boden, Sebastian Krey, Azat Khuziyakhmetov Patrick Höhn, Ruben Kellner, Markus Boden, Sebastian Krey, Azat Khuziyakhmetov<br> **High-Performance System Administration**<br>
Introduction to Slurm<br>
2023-10-16<br> **HPCSA** 

# High-Performance System Administration

Introduction to Slurm

# Table of contents

1 [Learning Objectives](#page-2-0)

# <span id="page-2-0"></span>Learning Objectives

After the course the students should be able to:

- Comprehend there are login and compute nodes with different functionality
- Understand the basics of the HPC infrastrucutre
- Use a workload manager like SLURM to allocate HPC resources (e.g. CPUs) and to submit a batch job.
- Run parallel programs in an HPC environment.
- Compile programs on the HPC Cluster
- Run Interactive Sessions with a graphical user interface

[What is a HPC Cluster?](#page-4-0)<br>  $\begin{array}{cccc}\n\text{OOOOO} & \text{OOOOOOOOOOOOOOOOOOOOOOOOOOOOOOOOO} \\
\text{OOOOO} & \text{OOOOO} & \text{OOOOO} & \text{OOOOO} \\
\text{OOOOO} & \text{OOOOO} & \text{OOOOO} & \text{OOOOO} & \text{OOO} & \text{OOO} \\
\end{array}$ 

### Table of Contents, Part II

#### 2 [What is a HPC Cluster?](#page-4-0)

3 [Using Slurm - Basics](#page-10-0)

#### 4 [Getting Help](#page-39-0)

Patrick Höhn, Ruben Kellner, Markus Boden, Sebastian Krey, Azat Khuziyakhmetov HPCSA 4 / [41](#page-43-0)

## <span id="page-4-0"></span>What is a Cluster?

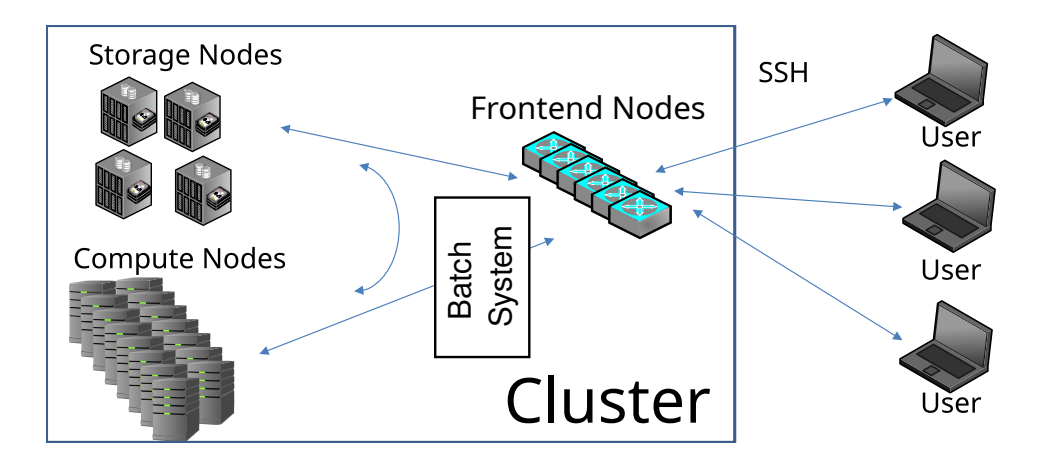

### Basic Concepts

Cluster A collection of networked computers intended to provide compute capabilities.

Node One of these computers, also called host or server.

Frontend Special node provided to interact with the cluster. login-mdc.hpc.gwdg.de in our case.

Job Execution of a program consisting of one or several parallel tasks.

Partition A pool of nodes of equal or similar type.

Batch System Management system distributing job tasks across job slots.

### Batch Systems

- Moab Cluster Manager.
- **D** PRS Pro.
- Slurm.
- Spectrum LSF.
- Oracle Grid Engine.
- TORQUE Resource Manager.

### Batch Systems

■ Moab Cluster Manager.

#### **D** PRS Pro.

#### ■ **Slurm.**

- Spectrum LSF.
- Oracle Grid Engine.
- TORQUE Resource Manager.

## Basic Concepts 2

Serial job Job consisting of one task using one job slot.

- SMP job Job with shared memory parallelization, i.e. all processes need access to the memory of the same node. ⇒ several job slots **on the same node**.
- MPI job Job with distributed memory parallelization, realized with MPI. Can use several job slots on several nodes. Needs to be started with a helper program, e.g., mpirun or srun.

### Single node vs. Multi node computations

- MPI jobs are a lot of independent tasks that usually use one core each.
	- ▶ Slurm calls these tasks with srun.
- $\blacksquare$  Single node jobs are usually just one task with many cores.
- Both can be combined into hybrid jobs: multiple tasks using multiple cores each.

### <span id="page-10-0"></span>Getting started with Slurm

# SCC Configuration

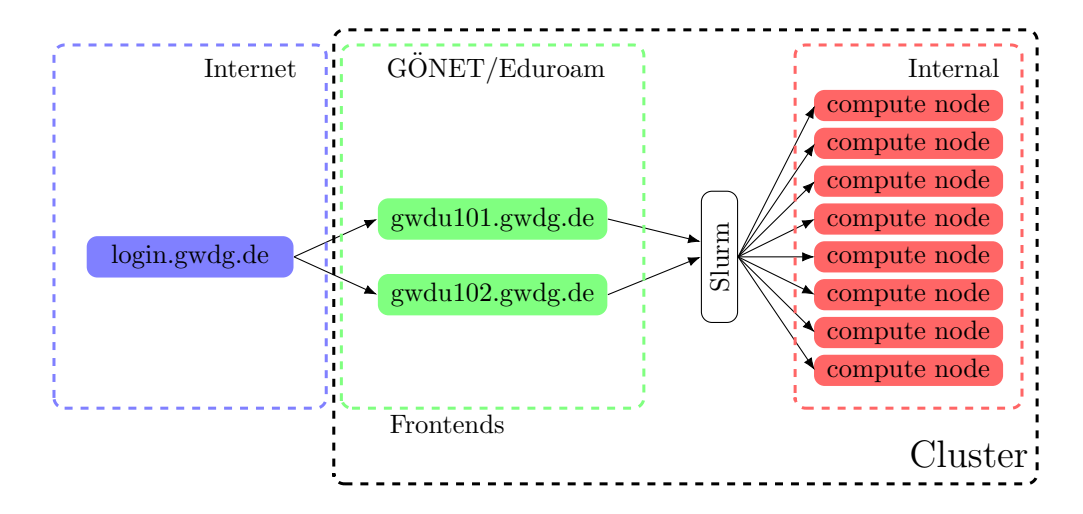

## Available Partitions at SCC

General purpose partitions:

medium General purpose partition, well suited for most jobs. Up to 1024 cores per job.

fat Up to 512 GB in one host.

fat + For extreme memory requirements. Up to 2048GB per host.

Special purpose partitions:

gpu For jobs using GPU acceleration.

int For interactive jobs, i.e. jobs which require a shell or a GUI.

## The fat+ partition

The fat+ partition contains:

- 5 nodes with 1.5Tb Memory
- 1 node with 2Tb Memory

Usage recommendations:

- Work your way up. Start in fat and only use fat+ if your jobs runs out of memory.
- $\blacksquare$  Use reportseff, see if your job really is memory bound

■ When unsure, ask us!

■ --mem or --mem-per-cpu is mandatory

## Telling Slurm what to do

- srun submits information on your job to Slurm.
	- $\triangleright$  What is to be done? (path to your program and required parameters)
	- $\triangleright$  What are its requirements? (e.g. which nodes, number of tasks, maximum runtime)
- Slurm matches the jobs requirements against the capabilities of the nodes.
- When suitable free resources are found, the job is started.
- Slurm prioritizes the jobs based on a number of factors.

### Your first job

```
Use srun to submit a job to Slurm.
```

```
srun <program>
```

```
Example:
```

```
gwdu101:27 12:53:50 ~ > hostname
gwdu101
gwdu101:27 12:53:53 ~ > srun hostname
amp078
gwdu101:27 12:53:56 ~ > srun hostname -f
amp078.global.gwdg.cluster
```
# Submitting a job

#### srun <parameters> <program>

#### common parameters

- -p <partition> partition.
- -t <hh:mm:ss> maximum runtime. If this is exceeded the job is killed.
- $-n < i >$  number of tasks.

## Interactive Jobs

#### srun: Interactive jobs

- --x11 adds X11 (GUI) forwarding. This requires that you connect to the frontend with ssh -Y and your local machine supports X-Windows.
- -p int use the interactive partition. In int the nodes have no slot limit. They will take jobs until their load crosses a specified threshold, so jobs start immediately.
- --pty interactive mode

## Interactive X11 Job

#### Running Matlab

- > ssh -Y login-mdc.hpc.gwdg.de
- > module load matlab
- > srun --x11 -p int matlab -desktop

■ The job will be dispatched and as soon as an available node is found and the Matlab interface will start.

# Interactive Console Job

#### Running python interactively

- > ssh login-mdc.hpc.gwdg.de
- > module load anaconda3
- > srun --pty -p int python3
- >>> import socket, os
- >>> print(socket.gethostname())
- >>> print(os.system("slurm\_resources"))

### Resource selection: CPU

#### srun options for parallel (SMP or MPI) jobs.

- $-N < min>$ -N $\leq$ max $>$ .
- --nodes=<min>-<max>
- 
- 

Minimum and maximum node count. You can also specify the exact number. -n,--ntasks=<n> Number of tasks (not equally distributed!) --tasks-per-node=<n> Tasks per node. If used with -n it denotes the maximum number of tasks per node.

-c,--cpus-per-task=<n> CPUs per tasks.

### A note on -n vs. -c

#### Rule of thumb

- -c for single node jobs
- -n for MPI jobs

### A note on -n vs. -c

#### Rule of thumb

- $\blacksquare$  -c for single node jobs
- -n for MPI jobs

#### Rule of thumb 2

If you are unsure if your program uses MPI, then it does not.

### Resource Selection: Memory

#### srun options

```
--mem <size[K|M|G|T] > Memory per node.
```
- --mem-per-cpu<size[K|M|G|T] > Memory per core.
- without options:
	- ▶ each partition has a DefMemPerCPU option
	- ▶ can be retrieved via scontrol show partition <name>

## Non interactive Jobs

#### Problem

- if you have big jobs, your queue time will be long
- srun needs you to stay logged in
- $\blacksquare$  jobs can run for days

## Non interactive Jobs

#### Problem

- $\blacksquare$  if you have big jobs, your queue time will be long
- srun needs you to stay logged in
- $\blacksquare$  jobs can run for days

Solution

Batch Jobs!

# sbatch: Using Job Scripts

A job script is a shell script with a special comment section.

The #SBATCH lines have to come first!

sbatch: Basic job script example

```
1 #!/bin/bash
2 #SBATCH -p medium
3 #SBATCH -t 10:00
4 #SBATCH -o job-%J.out
5
6 slurm_resources
```
Submit with:

sbatch <script name>

## **Jobscripts**

- $\blacksquare$  a job script is essentially a normal script
- usually bash/shell, but can be any scripting language (R, python, perl)
- #SBATCH lines need to be at the top!
- only lines starting exactly with #SBATCH are parsed
- you can copy files, load modules, and do any scripting you want
- for MPI, use srun or mpirun to start your program

## Useful options for batch job submssion

sbatch <slurm options> jobscript

- 
- 
- 
- --mail-type=<TYPE> get mail notifications (type: BEGIN, END, etc.) --mail-user=<address> Default: \${USER}@gwdg.de -o/-e <file> Store job output in file (slurm-<jobid>.out by default). %J in the filename stands for the jobid.

### Slurm Commands

```
sinfo Info about the system and partitions.
       sinfo -p <partition>, -t <state>
squeue Show the job queue.
       squeue -p <partition>, --me
scancel Cancel Job
       scancel <JobID>
       scancel -p <partition>|-u $USER
```
# Batch Script for Task Distribution in medium partition

```
1 #SBATCH -p medium
2 #SBATCH -N 10
3 #SBATCH --ntasks-per-node 24
4 #SBATCH -o job-%J.out
5
6 module purge
7 module load intel-oneapi-compilers intel-oneapi-mkl intel-oneapi-mpi namd
8
9 srun namd2 +setcpuaffinity apoa1.namd
```
#### Memory is faster then network!

Try to spread your tasks to as little nodes as possible.

### Job Disk Space Usage Options

/local Local hard disk of the node. SSD based and therefore a very fast option for storing temporary data. Automatic file deletion. A temporary directory is created on all nodes at \$TMP\_LOCAL.

/scratch Shared scratch space, available on most nodes, but there are two instances (use -C scratch). Very fast, no automatic file deletion, but also no backup! Files may have to be deleted manually when we run out of space.

\$HOME Available everywhere, permanent, with backup. Personal disk space can be increased. Comparably slow.

## Recipe: Combine shared memory and MPI

#### Running hybrid jobs

```
1 #SBATCH −p medium
2 #SBATCH −N 5
3 #SBATCH −−ntasks−per−node=4
4 #SBATCH −−cpus−per−task=6
5 #SBATCH −o job−%J . out
6
7 module purge
8 module load openmpi/gcc
9
10 export OMP NUM THREADS=$SLURM CPUS PER TASK
11
12 srun hybrid job
```
## Longer or shorter jobs

#### The --qos parameter

- Default maximum runtime: 2 days
- --qos= <qos> can select a QoS
- Two extra OoS available: short for shorter jobs (max. 2h), has higher priority, limited job slots long longer jobs (max. 5d), limited job slots.

#### But my job is even longer

- $\blacksquare$  try parallelizing more
- $\blacksquare$  break it down into smaller steps
- $\blacksquare$  check, if your software supports checkpoints
- check again!

### More Slurm Commands

### scontrol show [partition|node|job] <x> where x should be a node name, JobID or partition name.

sprio Priority information about pending jobs

#### sacct Get information about a job after it finished

- -j <jobid>
- --format=JobID,User,JobName,MaxRSS,Elapsed,Timelimit

# Using the gpu partition

#### GPU parameters

-G | --gpus=[type:]<n> requests n GPUs of type

- --gpus-per-task=[type:]<n> requests n GPUs of type per task
- --gpus-per-node=[type:]<n> requests n GPUs of type per node
- CPUs are evenly distributed for every GPU
- Available types are:
	- $\blacktriangleright$  rtx5000
	- $\blacktriangleright$  v100
	- $\blacktriangleright$  gtx1080

```
■ See: sinfo -p qpu --format=%N,%G
```
# **Debugging**

 $\blacksquare$  take a look at your output files, while the job is running:

- $\blacktriangleright$  tail -f /path/to/output
- $\blacksquare$  take a look at the jobs, while it is running
	- $\triangleright$  you can ssh into every node that currently calculates your job
	- $\triangleright$  use htop to see the processor and ram usage

# **Debugging**

#### Read the extra job information

======================================================================  $J_0h$ <sub>D</sub> $= 4383174$ User = mboden, Account = admin  $Partition = qpu$ . Nodelist = dge $[001,006]$ ====================================================================== [job output] ============ Job Information ========================================= Submitted: 2020-04-24T17:35:41 Started: 2020-04-24T17:35:41 Ended: 2020-04-24T17:45:45 Elapsed: 10 min, Limit: 60 min, Difference: 50 min CPUs: 2, Nodes: 2 ============= ProfiT-HPC ============================================= To generate the ProfiT-HPC text report, run the following command profit-hpc 4383174 ======================================================================

#### Take a look at all the information. Is it as expected?

# **Debugging**

#### Read your errors!

slurmstepd: error: Detected 1064 oom-kill event(s) in step XXXXXX.0 cgroup. Some of your processes may have been killed by the cgroup out-of-memory handler. srun: error: gwda024: task 3: Out Of Memory

Might have something to do with memory! Have a look at your jobs memory with: reportseff JOBID

### <span id="page-39-0"></span>Information sources

#### ■ man pages

#### ■ Slurm online help

- ▶ For example: sbatch --help
- GWDG scientific compute cluster documentation
	- ▶ [https://docs.gwdg.de/doku.php?id=en:services:application\\_services:](https://docs.gwdg.de/doku.php?id=en:services:application_services:high_performance_computing:start) [high\\_performance\\_computing:start](https://docs.gwdg.de/doku.php?id=en:services:application_services:high_performance_computing:start)
- GWDG scientific compute cluster user wiki
	- ▶ <https://info.gwdg.de/wiki/doku.php?id=wiki:hpc:start>
- HPC announce mailing list
	- ▶ <https://listserv.gwdg.de/mailman/listinfo/hpc-announce>

## Rocket.Chat

- Rocket.Chat Channel at: <https://chat.gwdg.de/channel/hpc-users>
- Mainly for quick questions
- Usually faster response but we might tell you to open a ticket

# Using the GWDG Support Ticket System

- Write an email to hpc-support@gwdg.de
- State your user id (\$USER)
- If you have a problem with jobs, **always** include:
	- ▶ lob IDs
	- ▶ standard output ( -o <file>)
	- ▶ standard output ( -e <file>)
- If you have a lot of failed jobs send at least two outputs. You may also list the jobid's of all failed jobs.
- If you don't mind us looking at your files, please state this in your request
	- ▶ You may limit your permission to specific directories or files

## **GöHPCoffee**

- Bi-weekly meeting between users and admins.
- Format: Short focus session and open discussions and Q&A afterwards ■ More Information at https://docs.qwdq.de/doku.php?id=en:services: [application\\_services:high\\_performance\\_computing:hpc\\_coffee](https://docs.gwdg.de/doku.php?id=en:services:application_services:high_performance_computing:hpc_coffee)

## <span id="page-43-0"></span>The End

#### Thank you all for your attention!

#### Questions?

- We connected to the cluster
- We managed sessions
- Do you need additional information?